## **Ajan esitysmuodon muuttaminen vakioksi**

Tämän ohjeen avulla voit muuttaa päivämäärän ja ajan näyttömuodon vakioksi

Oletuksena muokattu ja luotu -sarakkeiden näyttömuoto on "Käyttäjäystävällinen". Usein halutaan kuitenkin käyttää vakio -muotoista ilmaisua.

## **Esimerkki**

Muokattu -sarakeen näkymä oletusasetuksilla (Käyttäjäystävällisenä):

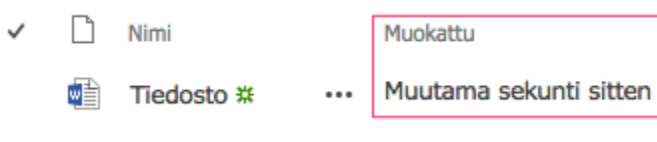

Muokattu -sarakkeen näkymä Vakio -asetuksella:

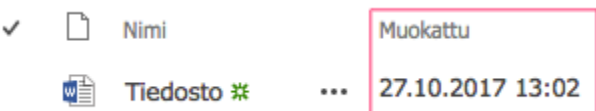

Voit muuttaa näyttömuodon seuraavien ohjeiden avulla.

## Ajan esitysmuodon muuttaminen aikaa ilmaisevissa sarakkeissa

1. Mene sen Tiedostokirjaston/Luettelon asetuksiin, jossa sarakkeen näyttömuoto halutaan muuttaa, esim. Tiedostot:

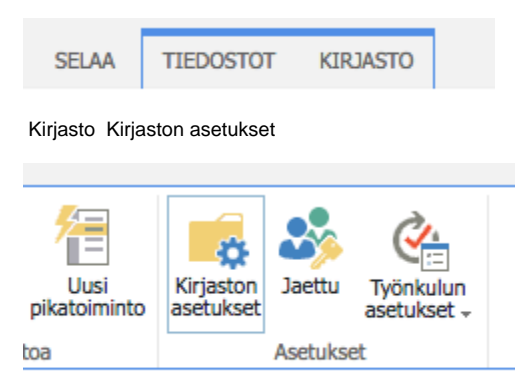

2. Sarakkeet valikosta valitaan haluttu päivämäärää ilmaiseva sarake ja klikataan sarakkeen nimestä, esim. Muokattu

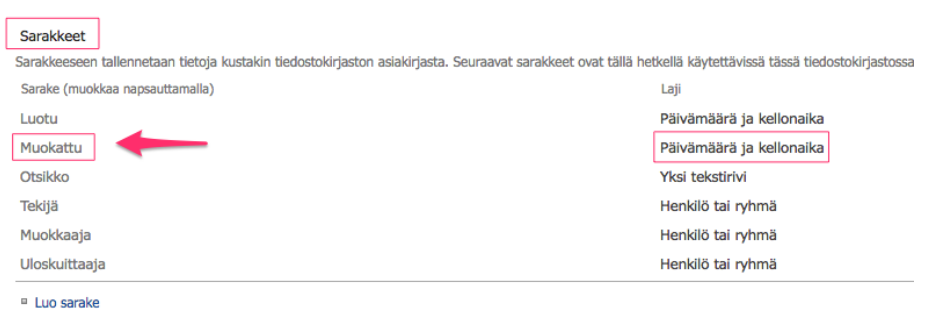

<sup>□</sup> Lisää aiemmin luoduista sivustosarakkeista

3. Muutetaan Näyttömuoto vakioksi

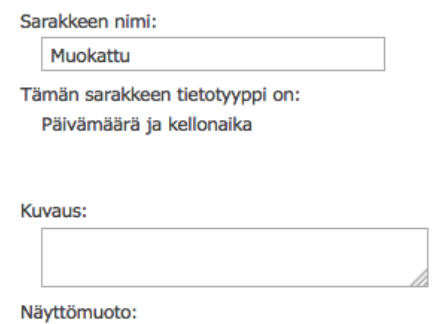

● Vakio ○ Käyttäjäystävällinen

OK